ユーザー登録

● Migh Quality and Speed Delivery<br>●● 語オ/ウエ印刷 商品一覧 カートを見る

画面右上の『ログイン / 新規登録』を 。クリックしてログイン画面を開きます

ホームページをリニューアルしました! 今後とも変わらぬご愛顧を賜りますよう - フー・フェッシュ - Sale Sale Carp フェットフ<br>お願い申し上げます。<br>[重要なお知らせ] 旧サイトのID, パスワードは 88 語オノウエ印刷<br>80 印刷通販サイト -<br>ご利用できません。誠に申し訳ございませんが<br>改めて新規会員登録をお願い申し上げます。 よりシャープに、より美しく! 他社にないFMスクリーン600線の印刷 ご覧いただけるブラウザ O chrome 25~ → Firefox 20~ → Internet 10~ → Safari 5.1~ インターネットエクスプローラーは10以降でお使いください。 ● ---- 8、9は正常にご覧いただけません 入稿データ制作用テンプレート E文ガイド  $\mathbf{r}$ OO Hah Guality and Spand Dalberry 商品一覧 カートを見る ログイン / 新規登録 ログイン ご注文頂くためには、ユーザー登録が必要です<br>ユーザー登録がお済みでない方は、ユーザー登録をお願い致します -<br>2014年8月末のサイトリニューアル後、再登録が必要になっております<br>ご登録がお済みになっていない場合は、大変お手数ですがご登録をお願い致します 登録済みの方は、こちらよりログインして下さい 新規の方は、下のポタンよりご登録にお進み下さい ユーザー名 F-mailアドレスで新規登録<br>
クリ パスワード パスワードを忘れた場合はこも ●● High Quality and Spand Delivery<br>●●● 群才/ウエ印刷 高品一覧 カートを見る ログイン / 新規登録 ユーザー登録 **12全て入力する** ユーザー名 (半角の英数字と\_のみでスペースを入れずに入力して下さい。最大30文字。)  $E$ -mail Email確認用 (上記と同じEmailアドレスを入力してください) パスワード パスワード(確認用) ■ 当社からの広告または宣伝を含むお知らせをEメールで受け取る **マックの エストリック スキック ストラック たんれる クリック③**●● High Quality and Speed Delivery<br>●●● 新才/ウエ印刷 商品一覧 カートを見る ログイン / 新規登録 ユーザー登録ご確認メールを送信致しました ご登録手続きありがとうございます。<br>ご入力頂いたメールアドレスに、ご登録手続きを完了してして頂くためのご確認メールを送信致しました。<br>メールに記載されたURLにアクセスして、ご登録手続きの完了をお願い致します。 ※メールに記載されたURLにアクセスして頂くまでユーザー登録は完了となりません。

ログイン画面で 『E-mail アドレスで新規登録を』 。をクリックします

- 1. 以下の項目を入力して下さい。
	- ユーザー名・
	- E-mail
	- · E-mail 確認用
	- パスワード・
	- パスワード確認用・
- 2. 当社個人情報保護方針の内容をご確認 の上、『当社個人情報保護方針に同意 する」にチェックを入れて下さい。
- 3. 『登録メールを送信する』をクリック します。

、右の様な画面が表示され 『ユーザー登録の最終確認』 。メールが送信されます 送信されたメールをご確認下さい。

88翻オ/ウエ印刷

クリック

『ユーザー登録の最終確認』メール内に記載された URL にアクセスして下さい。

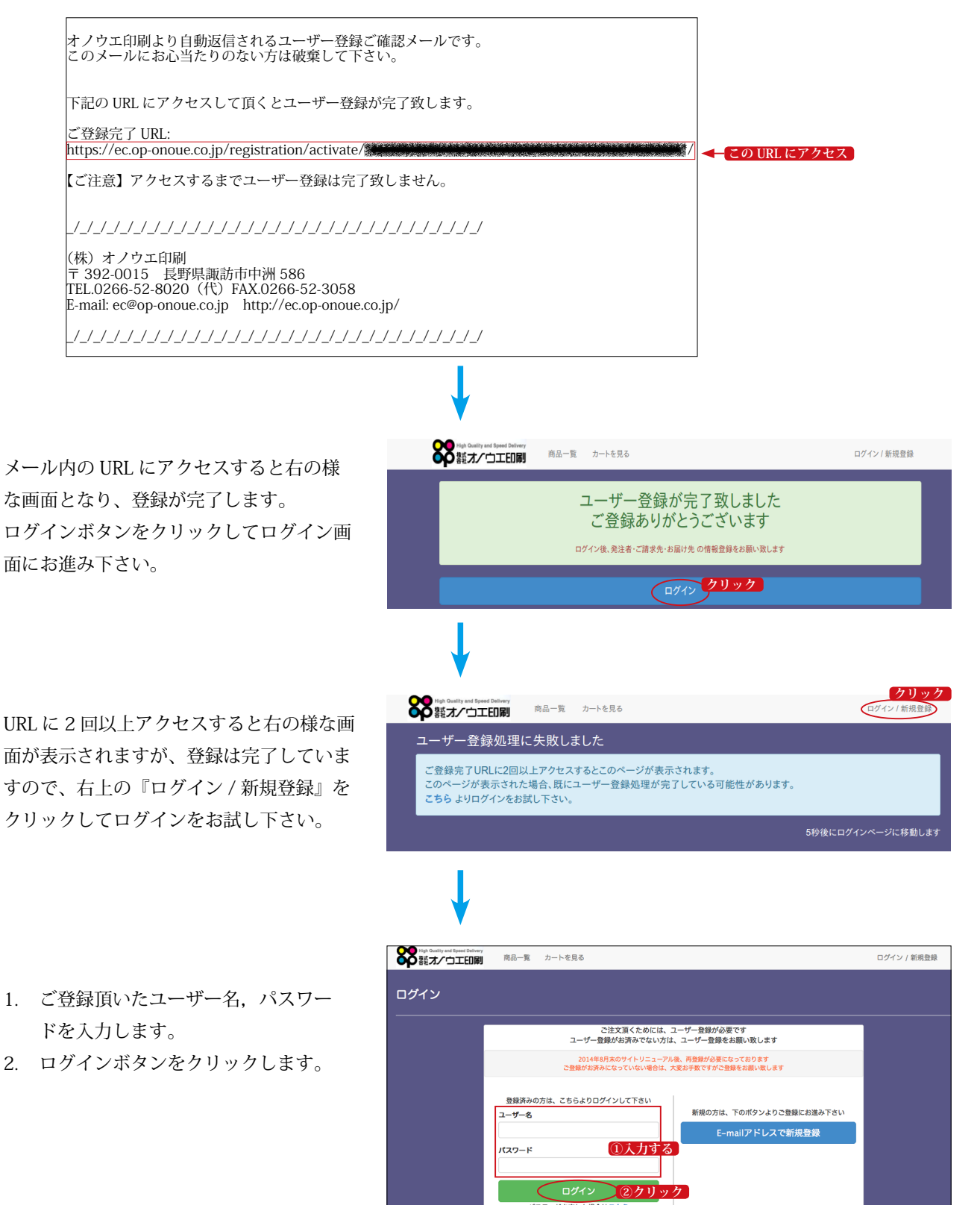

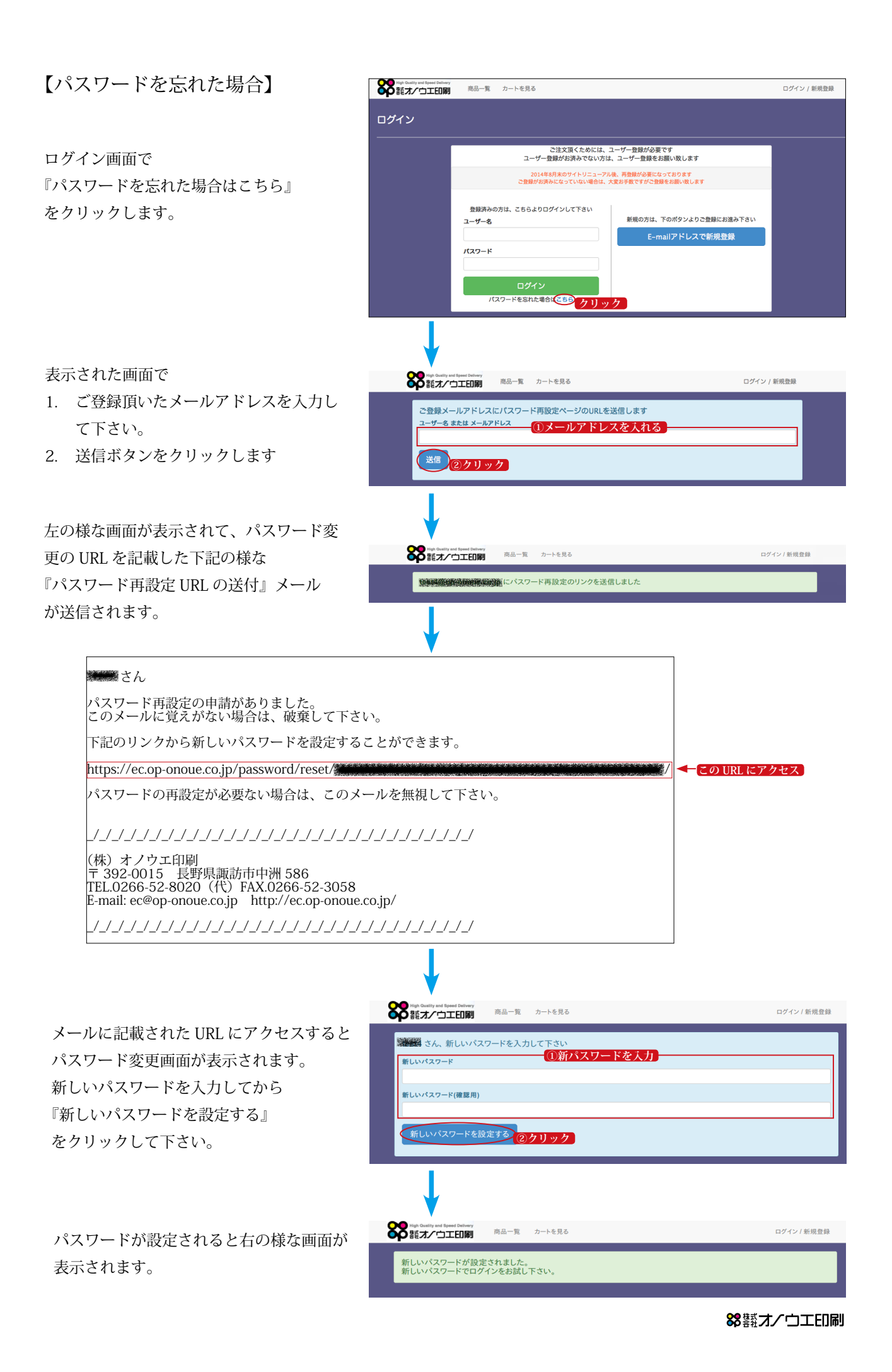